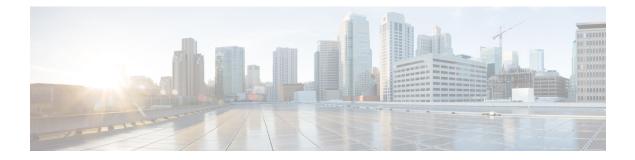

# **Stack Manager Commands**

- debug platform remote-commands, page 2
- debug platform stack-manager, page 3
- reload, page 5
- remote command, page 7
- session, page 9
- show platform stack compatibility configuration, page 10
- show platform stack compatibility feature, page 11
- show platform stack compatibility table, page 13
- show platform stack manager, page 15
- show switch, page 17
- stack-mac persistent timer, page 20
- switch, page 23
- switch priority, page 25
- switch provision, page 26
- switch renumber, page 28

### debug platform remote-commands

To enable debugging of remote commands, use the **debug platform remote-commands** command in privileged EXEC mode. To disable debugging, use the **no** form of this command.

debug platform remote-commands

no debug platform remote-commands

- **Syntax Description** This command has no keywords or arguments.
- **Command Default** Debugging is disabled.
- **Command Modes** Privileged EXEC

| Command History | Release              | Modification                 |
|-----------------|----------------------|------------------------------|
|                 | Cisco IOS 15.0(2)EX1 | This command was introduced. |

# **Usage Guidelines** The **undebug platform remote-commands** command is the same as the **no debug platform remote-commands** command.

When you enable debugging on a switch stack, it is enabled only on the stack master. To enable debugging on a stack member, you can start a session from the stack master by using the **session** *switch-number* privileged EXEC command. Enter the **debug** command at the command-line prompt of the stack member. You also can use the **remote command** *stack-member-number LINE* privileged EXEC command on the stack master switch to enable debugging on a member switch without first starting a session.

| <b>Related Commands</b> | Command        | Description                                             |
|-------------------------|----------------|---------------------------------------------------------|
|                         | remote command | Monitors all or specified stack members.                |
|                         | session        | Accesses a specific stack member from the stack master. |

### debug platform stack-manager

To enable debugging of the stack manager software, use the **debug platform stack-manager** command in privileged EXEC mode. To disable debugging, use the **no** form of this command.

debug platform stack-manager {all rpc sdp sim ssm tdm trace}

no debug platform stack-manager {all| rpc| sdp| sim| ssm| tdm| trace}

| Syntax Description | all                                  | Displays all stack manager debug messages.                                                                                                    |
|--------------------|--------------------------------------|----------------------------------------------------------------------------------------------------|
|                    | rpc                                  | Displays stack manager remote procedure call (RPC) usage debug messages.                                                                                                    |
|                    | sdp                                  | Displays the Stack Discovery Protocol (SDP) debug messages.                                                                                                    |
|                    | sim                                  | Displays the stack information module debug messages.                                                                                                    |
|                    | ssm                                  | Displays the stack state-machine debug messages.                                                                                                    |
|                    | tdm                                  | Displays the stack manager topology discovery use debug messages.                                                                                                    |
|                    | trace                                | Traces the stack manager entry and exit debug messages.                                                                                                    |
|                    |                                      |                                                                                                    |
| Command Default    | Debugging is disabled.               |                                                                                                    |
| Command Modes      | Privileged EXEC                      |                                                                                                    |
| Command History    | Release                              | Modification                                                                                                    |
|                    | Cisco IOS 15.0(2)EX1                 | This command was introduced.                                                                                                    |
|                    |                                      |                                                                                                    |
| Usage Guidelines   | This command is suppo                | orted only on stacking-capable switches.                                                                                                    |
|                    | The <b>undebug platform</b> command. | n stack-manager command is the same as the no debug platform stack-manager                                                                                                    |
|                    | 5                                    | gging on a switch stack, it is enabled only on the stack master. To enable debugging a can start a session from the stack master by using the <b>session</b> <i>switch-number</i> EXEC |

on a stack member, you can start a session from the stack master by using the **session** *switch-number* EXEC command. Enter the **debug** command at the command-line prompt of the stack member. You also can use the **remote command** *stack-member-number LINE* EXEC command on the stack master switch to enable debugging on a member switch without first starting a session.

| Command        | Description                                             |
|----------------|---------------------------------------------------------|
| remote command | Monitors all or specified stack members.                |
| session        | Accesses a specific stack member from the stack master. |

### reload

To reload the stack member and to apply a configuration change, use the **reload** command in privileged EXEC mode.

reload [/noverify] /verify] [LINE| at| cancel| in| slot stack-member-number| standby-cpu]

| Syntax Description               | /noverify                                                  | (Optional) Specifies to not verify the file signature before the reload.                                               |
|----------------------------------|------------------------------------------------------------|----------------------------------------------------------------------------------------------------|
|                                  | /verify                                                    | (Optional) Verifies the file signature before the reload.                                                              |
|                                  | LINE                                                       | (Optional) Reason for the reload.                                                                                      |
|                                  | at                                                         | (Optional) Specifies the time in hh:mm for the reload to occur.                                                        |
|                                  | cancel                                                     | (Optional) Cancels the pending reload.                                                                                 |
|                                  | in                                                         | (Optional) Specifies a time interval for reloads to occur.                                                             |
|                                  | slot                                                       | (Optional) Saves the changes on the specified stack member and then restarts it.                                       |
|                                  | stack-member-number                                        | (Optional) Stack member number on which to save the changes. The range is 1 to 8.                                      |
|                                  | standby-cpu                                                | (Optional) Reloads the standby route processor (RP).                                                                   |
| Command Default<br>Command Modes | Immediately reloads the stack Privileged EXEC              | a member and puts a configuration change into effect.                                                                  |
| <b>Command History</b>           | Release                                                    | Modification                                                                                                    |
|                                  | Cisco IOS 15.0(2)EX1                                       | This command was introduced.                                                                                           |
| Usage Guidelines                 | If there is more than one swite command, you are not promp | ch in the switch stack, and you enter the <b>reload slot</b> <i>stack-member-number</i> ted to save the configuration. |
|                                  |                                                            |                                                                                                    |

Proceed to reload the whole Stack? [confirm] **y** 

This example shows how to reload a specific stack member:

Switch# reload slot 6 Proceed with reload? [confirm] y

This example shows how to reload a single-switch switch stack (there is only one member switch):

```
Switch# reload slot 3 System configuration has been modified. Save? [yes/no]: {\bf y} Proceed to reload the whole Stack? [confirm] {\bf y}
```

#### **Related Commands**

| Command         | Description                                                           |  |
|-----------------|-----------------------------------------------------------------------|--|
| show switch     | Displays information related to the stack member or the switch stack. |  |
| switch          | Disables or enables the specified stack port on the member.           |  |
| switch renumber | Changes the stack member number.                                      |  |

#### remote command

To monitor all or specified stack members, use the remote command privileged EXEC command.

**remote command** {**all**| *stack-member-number*} *LINE* 

| Syntax Description           | all                                                                                      | Applies to all stack members.                                         |  |
|------------------------------|------------------------------------------------------------------------------------------|-----------------------------------------------------------------------|--|
|                              | stack-member-number                                                                      | The stack member. The range is 1 to 8.                                |  |
|                              | LINE                                                                                     | The command to execute.                                               |  |
| Command Modes                | Privileged EXEC                                                                          |                                                                       |  |
| Command History              | Release                                                                                  | Modification                                                          |  |
|                              | Cisco IOS 15.0(2)EX1                                                                     | This command was introduced.                                          |  |
| Usage Guidelines<br>Examples | to a specific stack member o                                                             | execute the <b>undebug</b> command on the switch stack:               |  |
|                              | Switch :1 :<br><br>All possible debugging h<br>Switch :5 :                               |                                                                       |  |
|                              | All possible debugging has been turned off<br>Switch :7 :                                |                                                                       |  |
|                              | All possible debugging has been turned off                                               |                                                                       |  |
|                              | This example shows how to execute the <b>debug udld event</b> command on stack member 5: |                                                                       |  |
|                              | Switch(config)# <b>remote command 5 undebug all</b><br>Switch :5 :                       |                                                                       |  |
|                              | UDLD events debugging is                                                                 | s on                                                                  |  |
| <b>Related Commands</b>      | Command                                                                                  | Description                                                           |  |
|                              | reload                                                                                   | Reloads the stack member and applies a configuration change.          |  |
|                              | show switch                                                                              | Displays information related to the stack member or the switch stack. |  |

| Command Description                                               |                                  |
|-------------------------------------------------------------------|----------------------------------|
| switch Disables or enables the specified stack port on the member |                                  |
| switch renumber                                                   | Changes the stack member number. |

# session

|                    | To access a specific stack m          | nember use the session command in privileged EXEC mode on the stack master.                                                                                                    |
|--------------------|---------------------------------------|----------------------------------------------------------------------------------------------------|
|                    | session stack-member-num              | ber                                                                                                    |
| Syntax Description | stack-member-number                   | Stack member number to access from the stack master. The range is 1 to 8.                                                                                                    |
| Command Default    | None                                  |                                                                                                    |
| Command Modes      | Privileged EXEC                       |                                                                                                    |
| Command History    | Release                               | Modification                                                                                                    |
|                    | Cisco IOS 15.0(2)EX1                  | This command was introduced.                                                                                                    |
| Usage Guidelines   | Use the <b>session</b> command f      | ber, its member number is appended to the system prompt.<br>From the master to access a member switch.<br>with <b>processor 1</b> from the master or a standalone switch to access the internal<br>itch is always member 1. |
| Examples           | This example shows how to             | access stack member 3:                                                                                                    |
| ·                  | Switch# <b>session 3</b><br>Switch-3# |                                                                                                    |
| Related Commands   | Command                               | Description                                                                                                    |
|                    | reload                                | Reloads the stack member and applies a configuration change.                                                                                                    |
|                    | show switch                           | Displays information related to the stack member or the switch stack.                                                                                                    |
|                    | switch                                | Disables or enables the specified stack port on the member.                                                                                                    |
|                    | switch renumber                       | Changes the stack member number.                                                                                                    |
|                    |                                       |                                                                                                    |

## show platform stack compatibility configuration

To display switch stack compatibility information, use the **show platform stack compatibility configuration** command in privileged EXEC mode.

show platform stack compatibility configuration {current| failure-log| mismatch [switch-number]}

| Syntax Description     | current              | Displays currently configured system level features.                                                                                                    |
|------------------------|----------------------|----------------------------------------------------------------------------------------------------|
|                        | failure-log          | Displays non-baseline feature configuration failure log.                                                                                                  |
|                        | mismatch             | Displays configured non-baseline features that are causing a mismatch.                                                                                    |
|                        | switch switch-number | (Optional) Displays configured non-baseline features that are causing a mismatch for the specified switch. The range is 1 to 8.                           |
| Command Default        | None                 |                                                                                                    |
| Command Modes          | Privileged EXEC      |                                                                                                    |
| <b>Command History</b> | Release              | Modification                                                                                                    |
|                        | Cisco IOS 15.0(2)EX1 | This command was introduced.                                                                                                    |
|                        |                      |                                                                                                    |
| Usage Guidelines       | 5                    | you are working directly with your technical support representative while<br>o not use this command unless your technical support representative asks you |
| Examples               | 1                    | isplay switch stack compatibility information:                                                                                                    |

## show platform stack compatibility feature

To display switch stack state machine and message trace feature compatibility information, use the **show platform stack compatibility feature** command in privileged EXEC mode.

show platform stack compatibility feature {all| independent [feature-id feature-id]| interdependent
[feature-id feature-id]| port [feature-id feature-id]}

| Cuntox Decerintian     |                                                                                     |                                                                                                    |
|------------------------|-------------------------------------------------------------------------------------|----------------------------------------------------------------------------------------------------|
| Syntax Description     | all                                                                                 | Displays all non-baseline features.                                                                                                    |
|                        | independent                                                                         | Displays switch-level independent features.                                                                                                    |
|                        | feature-id feature-id                                                               | (Optional) Displays switch-level independent, system-level interdependent<br>or port-level independent features with the specified feature ID.                                                                                                   |
|                        | interdependent                                                                      | Displays system-level interdependent features.                                                                                                    |
|                        | port                                                                                | Displays port-level independent features.                                                                                                    |
|                        |                                                                                     |                                                                                                    |
| Command Default        | None                                                                                |                                                                                                    |
| Command Modes          | Privileged EXEC                                                                     |                                                                                                    |
| <b>Command History</b> | Release                                                                             | Modification                                                                                                    |
|                        | Cisco IOS 15.0(2)EX1                                                                | This command was introduced.                                                                                                    |
| Usage Guidelines       | stack members in a mixed stac                                                       | <b>npatibility</b> commands display feature incompatibility information between<br>k. Compatibility checks ensure that features that are supported across members<br>ASIC with different capabilities will function effortlessly and error free. |
|                        | •                                                                                   | you are working directly with your technical support representative while<br>o not use this command unless your technical support representative asks you                                                                                        |
| Examples               | This example shows how to d                                                         | isplay all non-baseline features:                                                                                                    |
|                        | System Level                                                                        | <b>ck compatibility feature all</b><br>Interdependent Features                                                                                                    |
|                        | 1: FHRR hardware vlan ent<br>2: Jumbo MTU Routing Supp<br>3: VRF on PVLAN interface | ry sharing feature<br>ort                                                                                                    |

5: Routing keyword in IPv6 ACL 6: Ahp keyword in IPv6 ACL 7: Unsupported prefixes in IPv6 ACL 8: Unicast Reverse Path Forwarding 9: Multiple FHRP support 10: Gateway Load Balancing ProtocolVLAN-based FSPAN 11: CTS tagging and role-based enforcement 12: SPAN support 4 source session 13: Unknown

Switch Level Independent Features

Port Level Independent Features

- 1: Routing keyword in IPv6 ACL
- 2: Ahp keyword in IPv6 ACL3: Unsupported prefixes in IPv6 ACL
- 4: Port-based FSPAN
- 5: IPv6 QoS match protocol support
- 6: IPv6 QoS ipv6 named ACL support

# show platform stack compatibility table

To display feature compatibility tables for the switch stack, use the **show platform stack compatibility table** command in privileged EXEC mode.

show platform stack compatibility table {all| independent| interdependent| port}

| Syntax Description | all                                                                                                    | Displays all feature compatibility tables.                                                                                                    |
|--------------------|----------------------------------------------------------------------------------------------------|----------------------------------------------------------------------------------------------------|
|                    | independent                                                                                                    | Displays a switch-level independent feature compatibility table.                                                                                                    |
|                    | interdependent                                                                                                    | Displays a system-level interdependent feature compatibility table.                                                                                                    |
|                    | port                                                                                                    | Displays a port-level independent feature compatibility table.                                                                                                    |
| Command Default    | None                                                                                                    |                                                                                                    |
| Command Modes      | Privileged EXEC                                                                                                    |                                                                                                    |
| Command History    | Release                                                                                                    | Modification                                                                                                    |
|                    | Cisco IOS 15.0(2)EX1                                                                                                    | This command was introduced.                                                                                                    |
| Usage Guidelines   | stack members in a mixed s<br>of a stack using a forwardi<br>Use this command only wh                                                                                    | <b>compatibility</b> commands display feature incompatibility information between<br>stack. Compatibility checks ensure that features that are supported across members<br>ng ASIC with different capabilities will function effortlessly and error free.<br>hen you are working directly with your technical support representative while<br>. Do not use this command unless your technical support representative asks you |
| Examples           | Switch# show platform a<br>System Level Into<br>Supported by switcl<br>2: Jumbo MTU Routing St<br>Supported by switcl<br>3: VRF on PVLAN interff.<br>Supported by switcl | h versions: 1 3 4<br>upport<br>h versions: 1 3 4<br>ace<br>h versions: 1 3 4<br>ith greater than MAX policies<br>h versions: 1 3 4                                                                                                    |

Supported by switch versions: 1 3 4 6: Ahp keyword in IPv6 ACL Supported by switch versions: 1 3 4 7: Unsupported prefixes in IPv6 ACL Supported by switch versions: 1 3 4  $\,$ 8: Unicast Reverse Path Forwarding Supported by switch versions: 1 3 4 9: Multiple FHRP support Supported by switch versions: 1 3 4 10: Gateway Load Balancing ProtocolVLAN-based FSPAN Supported by switch versions: 1 2 3 4 11: CTS tagging and role-based enforcement Supported by switch versions: 1 3 4 12: SPAN support 4 source session Supported by switch versions: 3 13: Unknown Supported by switch versions: 4

Switch Level Independent Feature Matrix

Port Level Independent Feature Matrix

| === | •                                 |
|-----|-----------------------------------|
| 1:  | Routing keyword in IPv6 ACL       |
|     | Supported by ASIC versions: 1 2 3 |
| 2:  | Ahp keyword in IPv6 ACL           |
|     | Supported by ASIC versions: 1 2 3 |
| 3:  | Unsupported prefixes in IPv6 ACL  |
|     | Supported by ASIC versions: 1 2 3 |
| 4:  | Port-based FSPAN                  |
|     | Supported by ASIC versions: 1 2 3 |
| 5:  | IPv6 QoS match protocol support   |
|     | Supported by ASIC versions: 1 2 3 |
| 6:  | IPv6 QoS ipv6 named ACL support   |

Supported by ASIC versions: 1 2 3

Catalyst 2960-XR Switch Stack Manager Command Reference, Cisco IOS Release 15.0(2)EX1

# show platform stack manager

To display platform-dependent switch-stack information, use the **show platform stack manager** command in privileged EXEC mode.

show platform stack manager {all| counters| trace [cs [cs]| sdp [reverse]| state [reverse]| tdm]}

| Syntax Description | all                  | Displays all information for the entire switch stack.                                                                                                    |
|--------------------|----------------------|----------------------------------------------------------------------------------------------------|
|                    | counters             | Displays the stack manager counters.                                                                                                    |
|                    | trace                | Displays trace information.                                                                                                    |
|                    | cs                   | (Optional) Displays information about changes in stack-related trace messages.                                                                                         |
|                    | sdp                  | (Optional) Displays Stack Discovery Protocol (SDP) information.                                                                                                    |
|                    | reverse              | (Optional) Displays trace information in reverse chronological order (from recent to older chronological sequence).                                                    |
|                    | state                | (Optional) Displays stack state machine information.                                                                                                    |
|                    | tdm                  | (Optional) Displays information about topology discovery including a summary of the stacking over Ethernet state machine events and messages.                          |
| Command Default    | None                 |                                                                                                    |
| Command Modes      | Privileged EXEC      |                                                                                                    |
| Command History    | Release              | Modification                                                                                                    |
|                    | Cisco IOS 15.0(2)EX  | 1 This command was introduced.                                                                                                    |
| Usage Guidelines   |                      | y when you are working directly with your technical support representative while<br>lem. Do not use this command unless your technical support representative asks you |
| Note               | This command is supp | orted only on stacking-capable switches.                                                                                                    |
|                    | The summary informat | ion about the switch stack shows these states:                                                                                                    |

- Waiting—A switch is booting up and waiting for communication from other switches in the stack. The switch has not determined whether or not it is stack master. Stack members not participating in election remain in the waiting state until the stack master is elected and ready.
- Initializing—A switch has determined whether it is stack master. If not, the switch receives its systemand interface-level configuration from the stack master and loads it.
- Ready—The member has completed loading the system- and interface-level configurations and can forward traffic.
- Master Re-Init—The state immediately after a reelection and a different member is elected the stack master. The new stack master is reinitializing its configuration. This state applies only to the new stack master.
- Ver Mismatch—A switch in version mismatch mode. Version-mismatch mode is when a switch that joins the stack has a different stack protocol minor version number than the stack master.

A typical state transition for a stack member (including stack master) booting up is Waiting > Initializing > Ready.

A typical state transition for a stack member to stack master after an election is Ready > Master Re-Init > Ready.

A typical state transition for a stack member in version mismatch (VM) mode is Waiting > Ver Mismatch.

### show switch

To display information that is related to the stack member or the switch stack, use the **show switch** command in EXEC mode.

show switch [stack-member-number| detail| neighbors| stack-ports| stack-ring speed]

| Description | stack-member-number                                                                                        | (Optional) Number of the stack member. The range is 1 to 8.                                                                 |
|-------------|----------------------------------------------------------------------------------------------------|----------------------------------------------------------------------------------------------------|
|             | detail                                                                                                    | (Optional) Displays detailed information about the stack ring.                                                              |
|             | neighbors                                                                                                  | (Optional) Displays the neighbors of the entire switch stack.                                                               |
|             | stack-ports                                                                                                | (Optional) Displays port information for the entire switch stack.                                                           |
|             | stack-ring                                                                                                 | (Optional) Displays information about the stack ring.                                                                       |
|             | speed                                                                                                    | Displays the stack ring speed.                                                                                              |
| nd Default  | None                                                                                                    |                                                                                                    |
| nd Modes    | User EXEC                                                                                                  |                                                                                                    |
|             | Privileged EXEC                                                                                            |                                                                                                    |
| nd History  | Release                                                                                                    | Modification                                                                                                    |
|             | Cisco IOS 15.0(2)EX1                                                                                       | This command was introduced.                                                                                                |
|             |                                                                                                    |                                                                                                    |
| uidelines   | This command displays these                                                                                | e states:                                                                                                    |
|             | • Waiting—A switch is h                                                                                    | ooting up and waiting for communication from other switches in the stack. The                                               |
|             |                                                                                                    | ed whether or not it is a stack master.                                                                                     |
|             | switch has not determin                                                                                    | ed whether or not it is a stack master.<br>icipating in a stack master election remain in the waiting state until the stack |
|             | switch has not determin<br>Stack members not part<br>master is elected and re<br>• Initializing—A switch b | ed whether or not it is a stack master.<br>icipating in a stack master election remain in the waiting state until the stack |

|                             |           |                               |                   |                  |                                    | ifferent member is elected n nly to the new master.        |
|-----------------------------|-----------|-------------------------------|-------------------|------------------|------------------------------------|------------------------------------------------------------|
|                             |           |                               |                   |                  | Version-mismate<br>number than the | ch mode is when a switch jo<br>master.                     |
|                             |           |                               |                   |                  | gement (SDM)                       | mismatch mode. SDM misi master.                            |
| or the                      | e state   | of a stack men                | nber after it has |                  | stack. The MA                      | active member of a switch<br>C address and the priority nu |
| A typical s                 | state tra | insition for a s              | tack member (i    | including a ma   | ster) booting up                   | is Waiting > Initializing > R                              |
| A typical s<br>> Master F   |           |                               | stack member      | becoming a sta   | ick master after                   | a stack master election is R                               |
| A typical s                 | state tra | ansition for a s              | stack member      | in version mis   | match (VM) mo                      | de is Waiting > Ver Misma                                  |
|                             | runnii    |                               |                   | -                | 1                                  | switch exists in the switch<br>commands do not provide t   |
| The displa                  | v also    | includes stack                | MAC-persist       | ency wait-time   | if persistent M                    | AC address is enabled.                                     |
|                             |           |                               |                   |                  |                                    |                                                            |
|                             |           |                               |                   |                  |                                    |                                                            |
| This exam                   | ple sho   | ows how to dis                | splay summary     | y stack informa  | ation:                             |                                                            |
| This exam                   | ple sho   | ows how to dis                | splay detailed    | stack informat   | ion:                               |                                                            |
|                             | •         |                               |                   | ber 6 summary    |                                    |                                                            |
|                             |           |                               | spiay the mem     | oer o summaly    | miormation.                        |                                                            |
| Switch# <b>s</b><br>Switch# | Role      | Mac Add                       | dress Pri         | Lority St        | ate                                |                                                            |
|                             |           |                               |                   | 1 F              |                                    |                                                            |
|                             |           |                               |                   | bor informatio   | -                                  |                                                            |
|                             |           | witch neighb                  |                   |                  |                                    |                                                            |
| Switch                      | #         | Port A                        | Port B            |                  |                                    |                                                            |
| 6                           |           | None<br>6                     | 8                 |                  |                                    |                                                            |
| 8                           |           | 6                             | None              |                  |                                    |                                                            |
| This exam                   | ple sho   | ows how to dis                | splay stack-por   | rt information:  |                                    |                                                            |
| Switch                      | #         | <b>witch stack-</b><br>Port A | Port B            |                  |                                    |                                                            |
| <br>6<br>8                  |           | Down<br>Ok                    | Ok<br>Down        |                  |                                    |                                                            |
| -                           | 1 1       |                               |                   | . 1              | · · · · · ·                        | C                                                          |
| This exam                   | ple sho   | ows how to dis                | splay detailed    | stack-ring activ | vity information                   | for a switch stack:                                        |
| Switch                      | Asic      | Rx Queue-1                    |                   | Rx Queue-3       | Rx Queue-4                         |                                                            |
| 1                           | 0         |                               | 1228937           | 281510           | 0                                  |                                                            |
| 1                           |           |                               |                   | . = - = 0        |                                    | JJJZJII                                                    |
|                             |           | 52                            | 0                 | 72678            | 0                                  | 72730                                                      |
|                             |           | 52                            |                   | <br>Swit         | ch 1 Total:                        | 72730<br>3605041                                           |
| 2                           |           | 52                            |                   | <br>Swit         |                                    | 72730<br>3605041                                           |

\_\_\_\_\_

\_\_\_\_

--

Examples

|                                                                                                    | Switch 2 Total: | 2213466 |
|----------------------------------------------------------------------------------------------------|-----------------|---------|
| Total frames sent to stack ring : 5818507                                                               |                 |         |
| Note: these counts do not include frames sent<br>by certain output features, such as output SI<br>ACLs. | 2               |         |

#### **Related Commands**

| Command          | Description                                                                |
|------------------|----------------------------------------------------------------------------|
| reload           | Reloads the stack member and applies a configuration change.               |
| remote command   | Monitors all or specified stack members.                                   |
| session          | Accesses a specific stack member from the stack master.                    |
| switch           | Disables or enables the specified stack port on the member.                |
| switch provision | Supplies a configuration to a new switch before it joins the switch stack. |
| switch renumber  | Changes the stack member number.                                           |

# stack-mac persistent timer

To enable the persistent MAC address feature, use the **stack-mac persistent timer** command in global configuration mode on the switch stack or on a standalone switch. To disable the persistent MAC address feature, use the **no** form of this command.

stack-mac persistent timer [0| time-value]

no stack-mac persistent timer

| Syntax Description     | 0                                          | (Optional) Continues using the MAC address of the current stack master after a new stack master takes over.                                                                                                    |
|------------------------|--------------------------------------------|----------------------------------------------------------------------------------------------------|
|                        | time-value                                 | (Optional) Time period in minutes before the stack MAC address changes to that of the new stack master. The range is 1 to 60 minutes. When no value is entered, the default is 4 minutes. We recommend that you configure an explicit value for this command.                                                                                                    |
| Command Default        | Persistent MAC                             | address is disabled. The MAC address of the stack is always that of the first stack master.                                                                                                    |
|                        |                                            | and is entered with no value, the default time before the MAC address changes is four minutes. that you configure an explicit value for this command.                                                                                                    |
| Command Modes          | Global configura                           | ation                                                                                                    |
| <b>Command History</b> | Release                                    | Modification                                                                                                    |
|                        | Cisco IOS 15.0                             | (2)EX1 This command was introduced.                                                                                                    |
| Usage Guidelines       | state (persistent M                        | ss of the switch stack is determined by the MAC address of the stack master. In the default MAC address disabled), if a new switch becomes stack master, the stack MAC address changes ress of the new stack master.                                                                                                    |
|                        | that time, if the p<br>for as long as that | MAC address is enabled, the stack MAC address does not change for a time period. During previous stack master rejoins the stack as a stack member, the stack retains its MAC address at switch is in the stack. If the previous stack master does not rejoin the stack during the eriod, the switch stack takes the MAC address of the new stack master as the stack MAC |
|                        | You can set the t                          | ime period to be from 0 to 60 minutes.                                                                                                    |
|                        | • If you ente                              | r the command with no value, the default delay is 4 minutes.                                                                                                    |
|                        |                                            | <b>0</b> , the stack continues to use the current stack MAC address until you enter the <b>no stack-mac timer</b> command.                                                                                                    |

• If you enter a time delay of 1 to 60 minutes, the stack MAC address of the previous stack master is used until the configured time period expires or until you enter the **no stack-mac persistent timer** command.

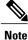

When you enter the **stack-mac persistent timer** command with or without keywords, a message appears warning that traffic might be lost if the old master MAC address appears elsewhere in the network domain. You should use this feature cautiously.

If you enter the **no stack-mac persistent timer** command after a switchover, before the time expires, the switch stack moves to the current stack master MAC address.

If the whole stack reloads, when it comes back up, the MAC address of the stack master is the stack MAC address.

#### Examples

This example shows how to configure the persistent MAC address feature, with the warning messages for each configuration. It also shows how to verify the configuration:

Switch(config) # stack-mac persistent timer WARNING: Use of an explicit timer value with the command is recommended. WARNING: Default value of 4 minutes is being used. WARNING: The stack continues to use the base MAC of the old Master WARNING: as the stack-mac after a master switchover until the MAC WARNING: persistency timer expires. During this time the Network WARNING: Administrators must make sure that the old stack-mac does WARNING: not appear elsewhere in this network domain. If it does, WARNING: user traffic may be blackholed. Switch(config) # stack-mac persistent timer 0 WARNING: Stack MAC persistency timer value of 0 means that, after a WARNING: master switchover, the current stack-mac will continue WARNING: to be used indefinitely. WARNING: The Network Administrators must make sure that the old WARNING: stack-mac does not appear elsewhere in this network WARNING: domain. If it does, user traffic may be blackholed. Switch(config) # stack-mac persistent timer 7 WARNING: The stack continues to use the base MAC of the old Master WARNING: as the stack-mac after a master switchover until the MAC WARNING: persistency timer expires. During this time the Network WARNING: Administrators must make sure that the old stack-mac does WARNING: not appear elsewhere in this network domain. If it does, WARNING: user traffic may be blackholed. Switch(config)# end Switch(config) # show switch Switch/Stack Mac Address : 0cd9.9624.dd80 Mac persistency wait time: 7 mins H/W Current Priority Version State Switch# Role Mac Address \_\_\_\_\_

You can verify your settings by entering either of two privileged EXEC commands:

1

Master 0cd9.9624.dd80

• show running-config—If enabled, stack-mac persistent timer and the time in minutes appears in the output.

Readv

4

• show switch—If enabled, Mac persistency wait time and the number of minutes appears in the output.

\*1

| Related Commands |  |
|------------------|--|
|------------------|--|

Command

Description

show switch

Displays information related to the stack member or the switch stack.

### switch

To disable or enable the specified stack port on the member, use the **switch** command in privileged EXEC mode on a stack member.

switch stack-member-number stack port port-number {disable| enable}

| Syntax Description | stack-member-number                                                           | Current stack member number. The range is 1 to 8.                                                                                                    |
|--------------------|-------------------------------------------------------------------------------|----------------------------------------------------------------------------------------------------|
|                    | stack port port-number                                                        | Specifies the stack port on the member. The range is 1 to 2.                                                                                                   |
|                    | disable                                                                       | Disables the specified port.                                                                                                    |
|                    | enable                                                                        | Enables the specified port.                                                                                                    |
| Command Default    | The stack port is enabled.                                                    |                                                                                                    |
| Command Modes      | Privileged EXEC                                                               |                                                                                                    |
| Command History    | Release                                                                       | Modification                                                                                                    |
|                    | Cisco IOS 15.0(2)EX1                                                          | This command was introduced.                                                                                                    |
| Jsage Guidelines   | A stack is in the full-ring state wh state.                                   | nen all members are connected through the stack ports and are in the ready                                                                                     |
|                    | The stack is in the partial-ring sta                                          | te when the following occurs:                                                                                                    |
|                    | • All members are connected                                                   | through their stack ports but some are not in the ready state.                                                                                                 |
|                    | • Some members are not conr                                                   | nected through the stack ports.                                                                                                    |
|                    |                                                                               |                                                                                                    |
| Note               | Be careful when using the <b>switch</b> , you disable the stack port, the sta | stack-member-number stack port port-number disable command. When ack operates at half bandwidth.                                                               |
|                    | -                                                                             | <i>nber-number</i> <b>stack port</b> <i>port-number</i> <b>disable</b> privileged EXEC command ate, you can disable only one stack port. This message appears: |
|                    | Enabling/disabling a stack n                                                  | ort may cause undesired stack changes Continue?[confirm]                                                                                                    |

Enabling/disabling a stack port may cause undesired stack changes. Continue?[confirm]

If you enter the **switch** *stack-member-number* **stack port** *port-number* **disable** privileged EXEC command and the stack is in the partial-ring state, you cannot disable the port. This message appears:

Disabling stack port not allowed with current stack configuration.

#### Examples

This example shows how to disable stack port 2 on member 4: Switch# switch 4 stack port 2 disable

#### **Related Commands**

| Command     | Description                                                           |
|-------------|-----------------------------------------------------------------------|
| show switch | Displays information related to the stack member or the switch stack. |

# switch priority

To change the stack member priority value, use the **switch priority** command in global configuration mode on the stack master.

switch stack-member-number priority new-priority-value

| Syntax Description           | stack-member-number             | Current stack member number. The range is 1 to 8.                                                                                                  |
|------------------------------|---------------------------------|----------------------------------------------------------------------------------------------------|
|                              | new-priority-value              | New stack member priority value. The range is 1 to 15.                                                                                             |
| Command Default              | The default priority value is 1 |                                                                                                    |
| Command Modes                | Global configuration            |                                                                                                    |
| Command History              | Release                         | Modification                                                                                                    |
|                              | Cisco IOS 15.0(2)EX1            | This command was introduced.                                                                                                    |
| Usage Guidelines<br>Examples | the stack master is not change  | ctor when a new stack master is elected. When you change the priority value<br>ed immediately.<br>hange the priority value of stack member 6 to 8: |
| Examples                     | Switch switch 6 priority        | 8<br>city of Switch Number 6 to 8                                                                                                    |
|                              |                                 |                                                                                                    |
| Related Commands             | Command                         | Description                                                                                                    |
| Kelated Commands             | Command<br>reload               | <b>Description</b><br>Reloads the stack member and applies a configuration change.                                                                 |
| Kelated Commands             |                                 | •                                                                                                    |
| Kelated Commands             | reload                          | Reloads the stack member and applies a configuration change.                                                                                       |

## switch provision

To supply a configuration to a new switch before it joins the switch stack, use the **switch provision** command in global configuration mode on the stack master. To delete all configuration information that is associated with the removed switch (a stack member that has left the stack), use the **no** form of this command.

switch stack-member-number provision type

no switch stack-member-number provision

| Syntax Description | stack-member-number                                                                                                    | Stack member number. The range is 1 to 8.                                                                                                    |  |
|--------------------|----------------------------------------------------------------------------------------------------|----------------------------------------------------------------------------------------------------|--|
|                    | type                                                                                                    | Switch type of the new switch before it joins the stack.                                                                                                    |  |
| Command Default    | The switch is not provisioned.                                                                                                    |                                                                                                    |  |
| Command Modes      | Global configuration                                                                                                    |                                                                                                    |  |
| Command History    | Release                                                                                                    | Modification                                                                                                    |  |
|                    | Cisco IOS 15.0(2)EX1                                                                                                    | This command was introduced.                                                                                                    |  |
| Usage Guidelines   | For <i>type</i> , enter the model numb                                                                                                    | per of a supported switch that is listed in the command-line help strings.                                                                                                 |  |
|                    | To avoid receiving an error message, you must remove the specified switch from the switch stack before using the <b>no</b> form of this command to delete a provisioned configuration.                                                                                                    |                                                                                                    |  |
|                    | To change the switch type, you must also remove the specified switch from the switch stack. You can change the stack member number of a provisioned switch that is physically present in the switch stack if you do not also change the switch type.                                                                   |                                                                                                    |  |
|                    | If the switch type of the provisioned switch does not match the switch type in the provisioned configuration<br>on the stack, the switch stack applies the default configuration to the provisioned switch and adds it to the<br>stack. The switch stack displays a message when it applies the default configuration. |                                                                                                    |  |
|                    |                                                                                                    | rs in the running configuration of the switch stack. When you enter the <b>copy g</b> privileged EXEC command, the provisioned configuration is saved in the switch stack. |  |
|                    |                                                                                                    |                                                                                                    |  |

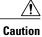

When you use the **switch provision** command, memory is allocated for the provisioned configuration. When a new switch type is configured, the previously allocated memory is not fully released. Therefore, do not use this command more than approximately 200 times, or the switch will run out of memory and unexpected behavior will result.

#### **Examples**

This example shows how to provision a switch with a stack member number of 2 for the switch stack. The **show running-config** command output shows the interfaces associated with the provisioned switch.

```
Switch(config)# switch 2 provision WS-xxxx
Switch(config)# end
Switch# show running-config | include switch 2
!
interface GigabitEthernet2/0/1
!
interface GigabitEthernet2/0/2
!
interface GigabitEthernet2/0/3
<output truncated>
```

You also can enter the **show switch** user EXEC command to display the provisioning status of the switch stack.

This example shows how to delete all configuration information about stack member 5 when the switch is removed from the stack:

Switch(config) # no switch 5 provision

You can verify that the provisioned switch is added to or removed from the running configuration by entering the **show running-config** privileged EXEC command.

| <b>Related Commands</b> | Command     | Description                                                           |
|-------------------------|-------------|-----------------------------------------------------------------------|
|                         | show switch | Displays information related to the stack member or the switch stack. |

### switch renumber

To change the stack member number, use the **switch renumber** command in global configuration mode on the stack master.

switch current-stack-member-number renumber new-stack-member-number

| Description     | current-stack-member-number                                                                                                    | Current stack member number. The range is 1 to 8.                                                                                                    |
|-----------------|----------------------------------------------------------------------------------------------------|----------------------------------------------------------------------------------------------------|
|                 | new-stack-member-number                                                                                                    | New stack member number for the stack member. The range is 1 to 8.                                                                                                    |
| Default         | The default stack member number is 1                                                                                                    |                                                                                                    |
| Modes           | Global configuration                                                                                                    |                                                                                                    |
| History         | Release                                                                                                    | Modification                                                                                                    |
|                 | Cisco IOS 15.0(2)EX1                                                                                                    | This command was introduced.                                                                                                    |
| delines         | If another stack member is already usir<br>the lowest available number when you                                                                                                    | ng the member number that you just specified, the stack master assigns                                                                                                    |
| delines<br>Note | the lowest available number when you<br>If you change the number of a stack me                                                                                                    | ng the member number that you just specified, the stack master assigns<br>reload the stack member.<br>mber, and no configuration is associated with the new stack member                                                                                                    |
|                 | the lowest available number when you<br>If you change the number of a stack me<br>number, that stack member loses its cu                                                                                                    | ng the member number that you just specified, the stack master assigns<br>reload the stack member.<br>mber, and no configuration is associated with the new stack member<br>urrent configuration and resets to its default configuration.<br>ember-number renumber new-stack-member-number command on a                                                                                                    |
|                 | the lowest available number when you<br>If you change the number of a stack me<br>number, that stack member loses its cu<br>Do not use the <b>switch</b> <i>current-stack-m</i><br>provisioned switch. If you do, the com                                                                                                   | ng the member number that you just specified, the stack master assigns<br>reload the stack member.<br>mber, and no configuration is associated with the new stack member<br>urrent configuration and resets to its default configuration.<br><i>ember-number</i> renumber <i>new-stack-member-number</i> command on a<br>mand is rejected.<br><i>ber number</i> privileged EXEC command to reload the stack member |
|                 | the lowest available number when you<br>If you change the number of a stack me<br>number, that stack member loses its cu<br>Do not use the <b>switch</b> <i>current-stack-me</i><br>provisioned switch. If you do, the com<br>Use the <b>reload slot</b> <i>current stack mem</i><br>and to apply this configuration change | ng the member number that you just specified, the stack master assigns<br>reload the stack member.<br>mber, and no configuration is associated with the new stack member<br>urrent configuration and resets to its default configuration.<br><i>ember-number</i> renumber <i>new-stack-member-number</i> command on a<br>mand is rejected.<br><i>ber number</i> privileged EXEC command to reload the stack member |

| Re | lated | Commands |
|----|-------|----------|
|----|-------|----------|

| Command     | Description                                                           |
|-------------|-----------------------------------------------------------------------|
| reload      | Reloads the stack member and applies a configuration change.          |
| session     | Accesses a specific stack member from the stack master.               |
| show switch | Displays information related to the stack member or the switch stack. |
| switch      | Disables or enables the specified stack port on the member.           |